# **Windows – Udostępnianie i zabezpieczanie**

### **Zakładanie konta**

- Załóż konto o nazwie **XXXYYY** *trzy pierwsze litery Twojego nazwiska i imienia*
- Zaloguj się na konto **XXXYYY**
- Wyświetl użytkowników za pomocą konsoli **MMC**
- 

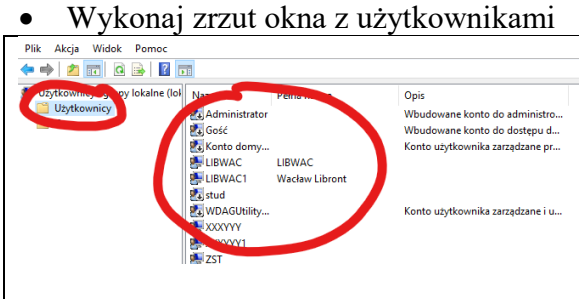

## **Nazwa komputera**

- Sprawdź jaka jest nawa komputera (urządzenia)
- Wykonaj zrzut ekranu okna w którym widać tę nazwę

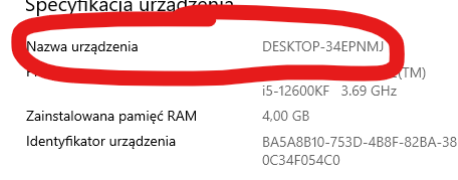

# **Połaczenia sieciowe**

- Wyświetl połączenia sieciowe komputera
- Wykonaj zrzut ekranu okna w którym widać nazwy kart sieciowych

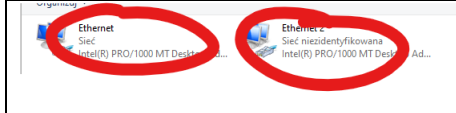

### **Informacja o systemie**

- Uruchom polecenie **msinfo**
- Odszukaj informację i **urządzeniach powodujących probemy**
- Wykonaj zrzut ekranu okna w którym wynik

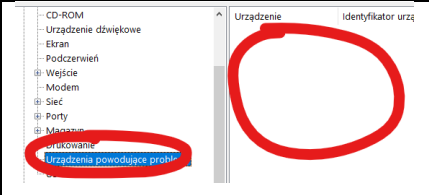

### **Udostępnianie foldera**

- Załóż na pulpicie folder o nazwie **XXXYYY**
- Udostępnij folder użytkownikowi **Administrator** z poziomem uprawnień **Odczyt** *może być również konto ZST*
- Wykonaj zrzut ekranu

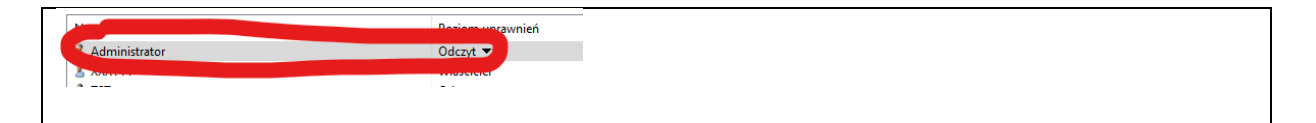

- Zaloguj się na konto administratora (lub ZST)
- Otwórz eksplorator plików i otwórz folder Sieć
- Jeżeli nie widać ikony komputera, to w okienku adresu wpisz **\\nazwa\_komputera** *UWAGA - nazwę komputera znalazłeś w poprzednim zadaniu*
- Odszukaj udostępniony folder na pulpicie użytkownika **XXXYYY**
- Wklej pełną ścieżkę dostępu do folderu

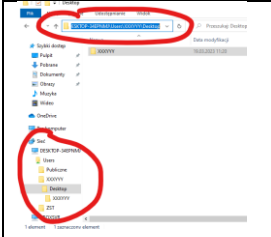

- Spróbuj założyć folder w udostępnionym folderze
- Wykonaj zrzut ekranu okienka, które się pojawiło

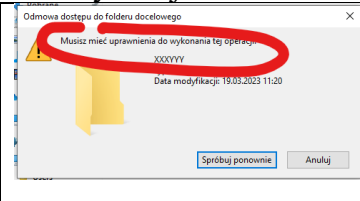

- Zaloguj się na konto **XXXYYY**
- Zmień uprawnienia do foldera **XXXYYY** dla użytkownika administrator (lub ZST) na **Odczyt/zapis**
- Wykonaj zrzut ekranu nowych uprawnień

- Przeloguj się na konto administratora (lub ZST)
- Odszukaj udostępniony folder **XXXYYY** na koncie **XXXYYY**
- Załóż w nim folder o nazwie **TEST**
- Załóż w nim dokument tekstowy o nazwie **XXXYYY.txt**
- Wykonaj zrzut ekranu folderu z **widoczną pełną ścieżką dostępu**

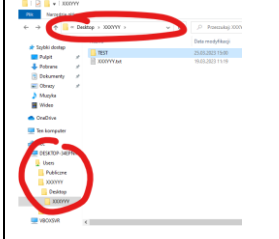

- Załóż w głównym folderze dysku C folder **WSPOLNE**
- Udziel dostępu **wszystkim** użytkownikom z poziomem **Odczyt/zapis**
- Wykonaj zrzut ekranu z oknem udostępnienia

**Wszyscy** Odczyt/zapis

- Przeloguj się na konto **XXXYYY**
- Odszukaj udostępniony folder WSPOLNE
- Wykonaj zrzut ekranu z widocznymi uwspólnionymi folderami

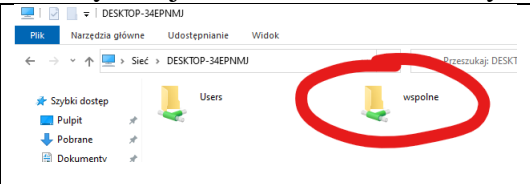

### **ZABEZPIECZENIA**

- Uruchom aplikację **Zasady zabezpieczeń lokalnych**
- Jakie polecenie konsolowe uruchamia konsolę MMC zasad zabezpieczeń

#### **UWAGA**

#### **Odszukaj zadania lecz nie zmieniaj ich wartości, tylko wykonaj zrzut fragmentu ekranu**

- wymagania co do złożoności hasła
- minimalna długość hasła
- blokadę konta na określony czas po nieudanych próbach
- włączanie konta Gościa
- zmiana nazwy konta Gościa
- uruchom aplikację **Edytor lokalnych zasad grupy** *Zasady zabezpieczeń lokalnych są częścią Edytora zabezpieczeń*
- jakie polecenie konsolowe uruchamia aplikację

#### **UWAGA**

### **Odszukaj zadania lecz nie zmieniaj ich wartości, tylko wykonaj zrzut fragmentu ekranu**

- polecenia dotyczące Zasad zabezpieczeń lokalnych
- usuwanie listy "Ostatnio dodane" z menu Start
- zapobieganie włączania kamery na ekranie blokady
- wyłączanie gadżetów pulpitu
- zabroń przeglądania harmonogramu zadań
- zabroń usuwania aktualizacji
- wyświetlanie przycisku do ujawniania hasła
- wyłączania zdalnego udostępniania pulpitu
- wyłączanie programu antywirusowego Microsoft Defender
- wyłączanie automatycznego pobierania i instalowania aktualizacji aplikacji

• zabroń dostępu do Panelu sterowania i ekranu ustawień komputera

• zapobiegaj zmianie tła pulpitu

- ukryj i wyłącz wszystkie elementy pulpitu
- usuń ikonę Kosz z pulpitu
- zabroń konfiguracji zaawansowanej TCP/IP
- usuń opcję wyloguj po naciśnięciu ALT+CTRL+DEL
- ogranicz rozmiar profilu użytkownika

• monitowanie o hasło podczas wznawiania po hibernacji